## ESA에서 X-IronPort-AV 헤더를 디코딩하려면 어 떻게 해야 합니까?

목차

질문

질문

X-IronPort-AV 헤더를 디코딩하는 방법은?

안티바이러스 검사의 일부로 ESA는 AV 검사 결과의 세부사항을 인코딩하는 X-IronPort-AV 헤더를 추가합니다. 안티바이러스 컨피그레이션의 일부로 이 헤더를 비활성화할 수 있습니다. 다음은 몇 가지 예제 헤더입니다.

X-Ironport-AV: i=""3.84,87,1091404800""; d=""scan'217,208""; a=""76:sNHT50174724"" X-Ironport-AV: i=""3.83,108,1088978400""; d=""scan'208""; a=""0:sNHT0"" X-Ironport-AV: i=""3.83,93,1089000000""; d=""scan'217,208""; a=""1233:sNHT25086908"" X-Ironport-AV: i="3.81R,139,1083556800"; e="0x80040202'u"; d="scan'217,208?doc'217,208,186,179,178,32"; a="2645030:sNHsT231932724"

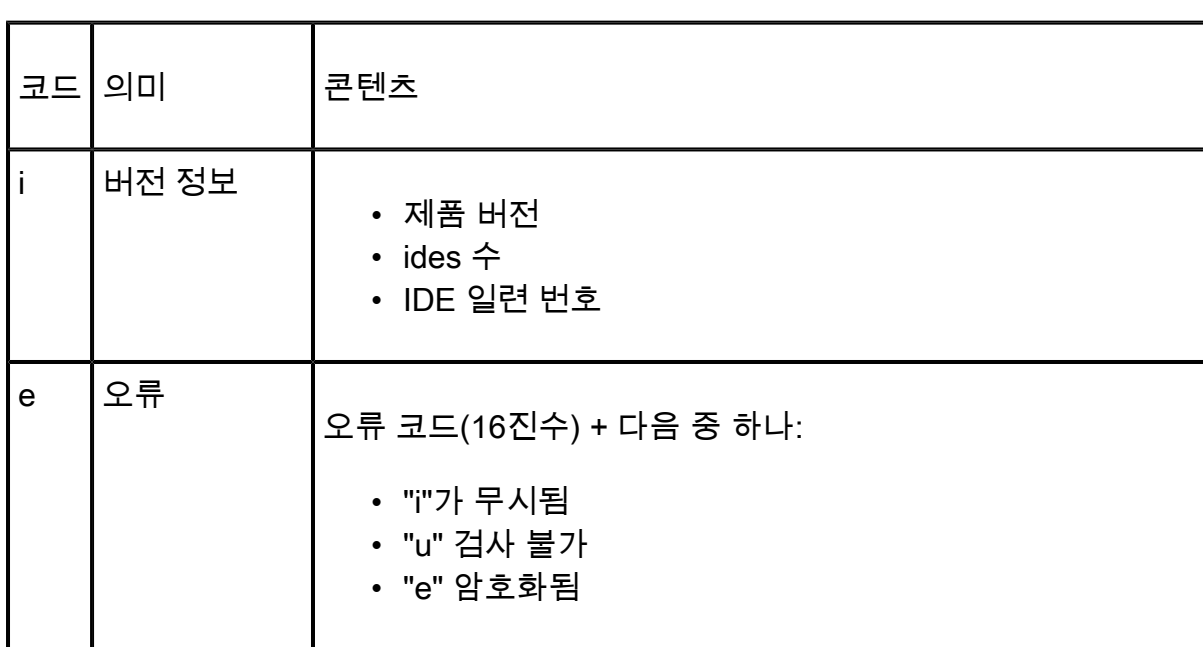

포함된 코드 중 일부는 Sophos 엔진과 관련이 있으며 여기에 설명되어 있지 않지만 이 헤더의 구조 를 이해하면 많은 정보를 얻을 수 있습니다. 다음은 X-IronPort-AV 헤더를 디코딩하는 키입니다.

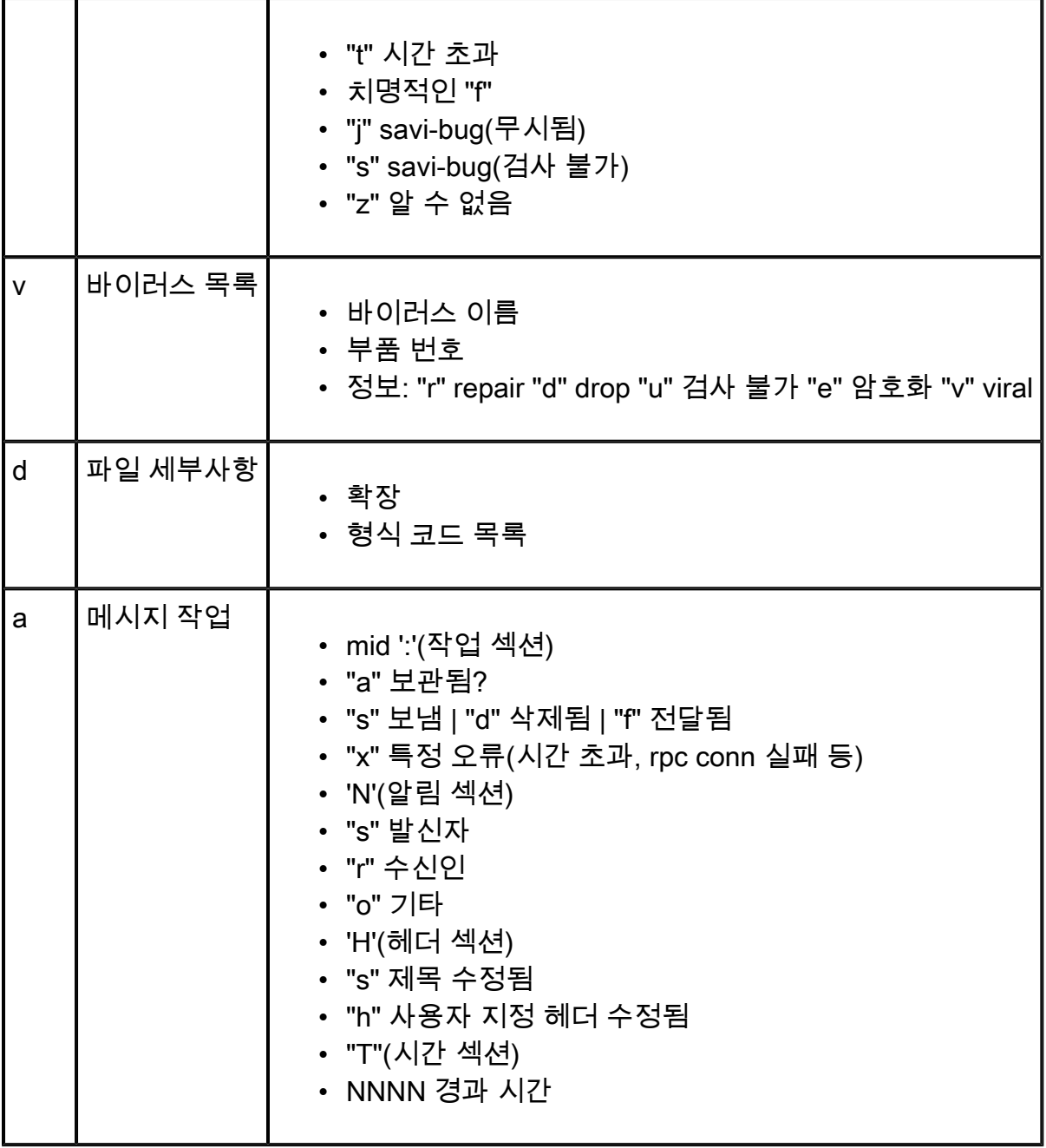

이 번역에 관하여

Cisco는 전 세계 사용자에게 다양한 언어로 지원 콘텐츠를 제공하기 위해 기계 번역 기술과 수작업 번역을 병행하여 이 문서를 번역했습니다. 아무리 품질이 높은 기계 번역이라도 전문 번역가의 번 역 결과물만큼 정확하지는 않습니다. Cisco Systems, Inc.는 이 같은 번역에 대해 어떠한 책임도 지지 않으며 항상 원본 영문 문서(링크 제공됨)를 참조할 것을 권장합니다.